## **Hub and Spoke (concentrator mode) VPN configuration example**

In a typical 'hub and spoke' configuration, the spokes have access to each other via the hub (also known as the Concentrator), and they also access the Internet via the hub. The hub therefore performs the antivirus, content control and any other filtering required for each remote site to access the Internet. The Hub's connection to the Internet is usually a regular (non-VPN) connection.

In this particular example, the hub's connection to the Internet is via another VPN connection. This requires certain changes to the setup, which are particular to this configuration. Particularly, the 'Internet Browsing' feature on the hub will not be used, and two different concentrators will also need to be configured.

Although Internet browsing is required from the remote sites (and this is what normally needs to be configured), this setting will not be required since the connection to the Internet is encrypted via another VPN. The hub's 'Internet Browsing' feature is required when the access to the Internet is not via another VPN.

The diagram below identifies the various IPSec Phase2 tunnels and concentrators (colored) that are required for this particular setup. The dashed line indicates the traffic flow path from a Spoke to the Internet.

## **Network setup example:**

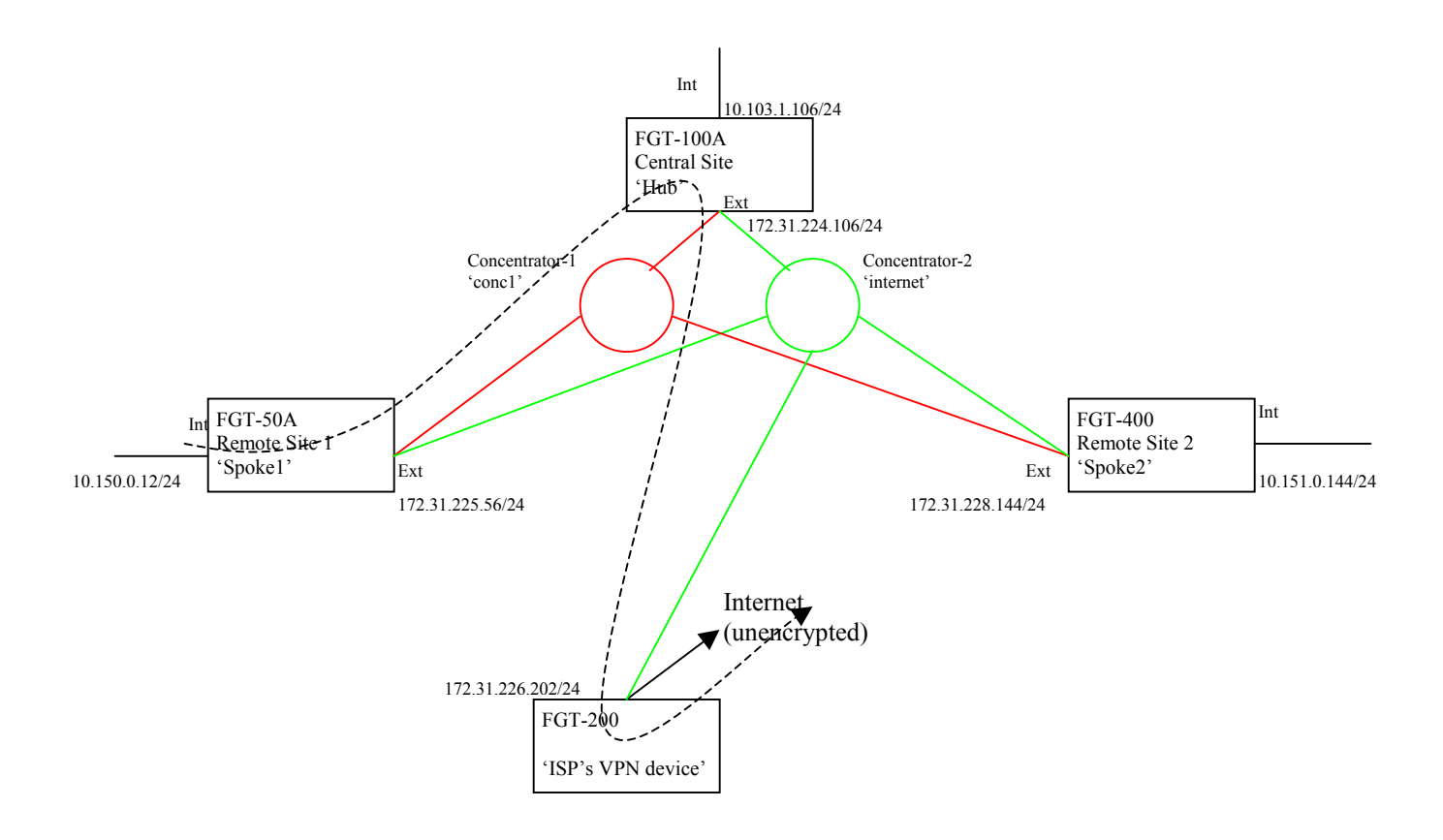

## **FortiGate configuration examples (v2.80MR10):**

```
#### Central Unit (Hub) – FGT-100A 
config system interface 
     edit "internal" 
         set ip 10.103.1.106 255.255.255.0 
         set allowaccess ping https ssh telnet 
     next 
     edit "wan1" 
         set ip 172.31.224.106 255.255.255.0 
         set allowaccess ping https ssh telnet 
config firewall address 
     edit "all" 
     next 
     edit "int-net" 
         set subnet 10.103.1.0 255.255.255.0 
     next 
     edit "fgt50a-int-net" 
        set subnet 10.150.0.0 255.255.255.0 
     next 
     edit "fgt400-int-net" 
        set subnet 10.151.0.0 255.255.255.0 
     next 
end 
config vpn ipsec phase1 
     edit "p1-fgt50a" 
         set dpd enable 
         set nattraversal enable 
         set proposal 3des-sha1 
         set remotegw 172.31.225.56 
         set psksecret ENC 36jKHUy8NhVgj7lDuZ39Cq/ 
     edit "p1-fgt200" 
         set dpd enable 
         set nattraversal enable 
         set proposal 3des-sha1 
         set remotegw 172.31.226.202 
         set psksecret ENC Ml9YX23BFlap62GrJqypm7IEz 
     next 
     edit "p1-fgt400" 
        set dpd enable
         set nattraversal enable 
         set proposal 3des-sha1 
         set remotegw 172.31.228.144 
         set psksecret ENC yvFdRQiipy/PibeH3eOuk85653/jUbMoy7+ 
     next 
end 
config vpn ipsec phase2 
     edit "p2-fgt50a" 
         set pfs enable 
        set phase1name "p1-fgt50a"
         set proposal 3des-sha1 
         set replay enable 
     next 
     edit "p2-fgt200" 
         set pfs enable 
         set phase1name "p1-fgt200" 
         set proposal 3des-sha1 
         set replay enable 
     next 
     edit "p2-fgt400" 
         set concentrator "conc1" 
         set pfs enable 
        set phase1name "p1-fgt400"
         set proposal 3des-sha1 
         set replay enable 
     next 
     edit "p2-fgt50a-internet" 
         set concentrator "internet" 
         set pfs enable 
        set phase1name "p1-fqt50a"
         set proposal 3des-sha1 
         set replay enable 
     next 
     edit "p2-fgt400-internet" 
         set concentrator "internet" 
         set pfs enable 
        set phase1name "p1-fgt400"
         set proposal 3des-sha1 
         set replay enable
```

```
 next 
end 
config vpn ipsec concentrator 
     edit "conc1" 
              set member "p2-fgt50a" "p2-fgt400" 
     next 
     edit "internet" 
              set member "p2-fgt200" "p2-fgt50a-internet" "p2-fgt400-internet" 
     next 
end 
config firewall policy 
     edit 2 
          set srcintf "internal" 
         set dstintf "wan1" 
         set srcaddr "int-net" 
          set dstaddr "fgt50a-int-net" 
         set action encrypt 
          set schedule "always" 
         set service "ANY" 
         set inbound enable 
         set outbound enable 
         set vpntunnel "p2-fgt50a" 
     next 
     edit 5 
         set srcintf "internal" 
         set dstintf "wan1" 
        set srcaddr "all"
         set dstaddr "fgt50a-int-net" 
         set action encrypt 
         set schedule "always" 
         set service "ANY" 
         set inbound enable 
          set outbound enable 
          set vpntunnel "p2-fgt50a-internet" 
     next 
     edit 4 
         set srcintf "internal" 
         set dstintf "wan1" 
         set srcaddr "int-net" 
         set dstaddr "fgt400-int-net" 
         set action encrypt 
        set schedule "always"
         set service "ANY" 
         set inbound enable 
         set outbound enable 
         set natinbound enable 
         set vpntunnel "p2-fgt400" 
     next 
     edit 6 
         set srcintf "internal" 
         set dstintf "wan1" 
         set srcaddr "all" 
         set dstaddr "fgt400-int-net" 
         set action encrypt 
         set schedule "always" 
         set service "ANY" 
         set inbound enable 
         set outbound enable 
         set vpntunnel "p2-fgt400-internet" 
     next 
     edit 3 
          set srcintf "internal" 
         set dstintf "wan1" 
         set srcaddr "int-net" 
         set dstaddr "all" 
         set action encrypt 
         set schedule "always" 
         set service "ANY" 
         set inbound enable 
         set outbound enable 
         set vpntunnel "p2-fgt200" 
     next 
end 
config router static 
     edit 1 
         set device "wan1" 
         set gateway 172.31.224.254 
     next 
end
```

```
#### Spoke 1 – FGT-50A 
config system interface 
     edit "internal" 
         set ip 10.150.0.56 255.255.255.0 
          set allowaccess ping https ssh telnet 
     next 
     edit "external" 
         set ip 172.31.225.56 255.255.255.0 
         set allowaccess ping https ssh telnet 
     next 
end 
config firewall address 
     edit "all" 
     next 
     edit "central" 
         set subnet 10.103.1.0 255.255.255.0 
     next 
     edit "int-net" 
         set subnet 10.150.0.12 255.255.255.0 
     next 
     edit "fgt400-int" 
         set subnet 10.151.0.0 255.255.255.0 
     next 
end 
config vpn ipsec phase1 
     edit "p1-fgt100a" 
         set dpd enable 
         set nattraversal enable 
         set proposal 3des-sha1 
         set remotegw 172.31.224.106 
         set psksecret ENC zYCSJDY+NcGcvVO6DnMxG7AkQkMGz 
     next 
end 
config vpn ipsec phase2 
     edit "p2-fgt100a" 
         set pfs enable 
          set phase1name "p1-fgt100a" 
         set proposal 3des-sha1 
         set replay enable 
     next 
     edit "p2-fgt100a-internet" 
         set pfs enable 
         set phase1name "p1-fgt100a" 
         set proposal 3des-sha1 
         set replay enable 
     next 
end 
config firewall addrgrp 
     edit "central-and-fgt400" 
              set member "central" "fgt400-int" 
     next 
end 
config firewall policy 
     edit 2 
         set srcintf "internal" 
         set dstintf "external" 
         set srcaddr "int-net" 
         set dstaddr "central-and-fgt400" 
          set action encrypt 
         set schedule "always" 
          set service "ANY" 
          set inbound enable 
         set outbound enable 
         set vpntunnel "p2-fgt100a" 
     next 
     edit 3 
         set srcintf "internal" 
          set dstintf "external" 
         set srcaddr "int-net" 
         set dstaddr "all" 
         set action encrypt 
          set schedule "always" 
          set service "ANY" 
         set inbound enable 
          set outbound enable 
         set vpntunnel "p2-fgt100a-internet" 
     next
```

```
config router static 
     edit 1 
         set device "external" 
         set gateway 172.31.225.254 
     next 
end 
#### Spoke 2 – FGT-400 
config system interface 
     edit "port1" 
         set ip 10.151.0.144 255.255.255.0 
         set allowaccess ping https ssh telnet 
     next 
     edit "port2" 
         set ip 172.31.228.144 255.255.255.0 
        set allowaccess ping https ssh telnet
     next 
end 
config firewall address 
     edit "all" 
     next 
     edit "central" 
         set subnet 10.103.1.0 255.255.255.0 
     next 
     edit "int-net" 
         set subnet 10.151.0.0 255.255.255.0 
     next 
     edit "fgt50a-int" 
         set subnet 10.150.0.0 255.255.255.0 
     next 
end 
config vpn ipsec phase1 
     edit "p1-fgt100a" 
         set dpd enable 
          set nattraversal enable 
         set proposal 3des-sha1 
         set remotegw 172.31.224.106 
         set psksecret ENC vsd5BBvu9D8ZRZHk3Inaxg4aCEodd0lAv6sGhc 
     next 
end 
config vpn ipsec phase2 
     edit "p2-fgt100a" 
         set pfs enable 
        set phase1name "p1-fgt100a"
         set proposal 3des-sha1 
         set replay enable 
     next 
     edit "p2-fgt100-internet" 
         set pfs enable 
         set phase1name "p1-fgt100a" 
         set proposal 3des-sha1 
         set replay enable 
     next 
end 
config firewall addrgrp 
     edit "central-and-fgt50a" 
              set member "central" "fgt50a-int" 
     next 
end 
config firewall policy 
     edit 1 
         set srcintf "port1" 
        set dstintf "port2"
         set srcaddr "int-net" 
          set dstaddr "central-and-fgt50a" 
         set action encrypt 
          set schedule "always" 
          set service "ANY" 
         set inbound enable 
         set outbound enable 
         set vpntunnel "p2-fgt100a" 
     next 
     edit 2 
          set srcintf "port1" 
        set dstintf "port2"
          set srcaddr "int-net" 
          set dstaddr "all"
```

```
 set action encrypt 
 set schedule "always" 
 set service "ANY" 
      set inbound enable
 set outbound enable 
 set vpntunnel "p2-fgt100-internet" 
    next 
end 
config router static 
   edit 1 
 set device "port2" 
 set gateway 172.31.228.254 
   next 
end
```